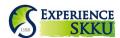

• Website Link: https://kingoinfo.skku.edu/gaia/nxui/outdex.html?language=EN&menuId=NIBGG040301M

| <ul> <li>Webs</li> </ul> | Website Link: https://kingoinfo.skku.edu/gaia/nxui/outdex.html?language=EN&menuld=NIBGG040301M                                                                                                    |                                                                                                    |                                                                                                    |                                                             |                 |  |              |  |
|--------------------------|----------------------------------------------------------------------------------------------------|----------------------------------------------------------------------------------------------------|----------------------------------------------------------------------------------------------------|-------------------------------------------------------------|-----------------|--|--------------|--|
|                          | Obtain the Authentication Code                                                                                                    |                                                                                                    |                                                                                                    |                                                             |                 |  |              |  |
| STEP 1                   | Exchange<br>Student                                                                                                    | • If you do not receive the code after being selected by your name institution, you are advised to contact |                                                                                                    |                                                             |                 |  |              |  |
|                          | Visiting<br>Student                                                                                                    | •                                                                                                    | <ul> <li>Please contact the SKKU Office of International Affairs: <a href="mailto:incoming@skku.edu">incoming@skku.edu</a></li> <li>Due to a large influx of inquiries via email, it may take a few days for you to receive a response.</li> </ul>                                                                   |                                                             |                 |  |              |  |
|                          | Access the Online Application Website                                                                                                    |                                                                                                    |                                                                                                    |                                                             |                 |  |              |  |
| STEP 2                   | <ul> <li>Access the first webpage of the Experience SKKU Program Online Application Website.</li> <li>Type in the ID, the Password, and the Authentication Code.</li> <li>Click [Register] to move onto the second online application webpage.</li> <li>Click [Login] to retrieve the application and change the information.</li> </ul>                                                                                                    |                                                                                                    |                                                                                                    |                                                             |                 |  |              |  |
| STEP 3 (A)               | Fill in the Form                                                                                                    |                                                                                                    |                                                                                                    |                                                             |                 |  |              |  |
|                          | <ul> <li>Important!</li> <li>Carefully read the notes on the online application form highlighted with the color red.</li> <li>Only English Letters (a, b, c) and numbers (0, 1, 2) can be entered.</li> <li>Do not use symbols such as a hyphen (-) or period (.), or non-English characters (Ũ, Ž, Ń) in any fields other than address.</li> </ul>                                                                                                    |                                                                                                    |                                                                                                    |                                                             |                 |  |              |  |
|                          |                                                                                                    |                                                                                                    |                                                                                                    |                                                             |                 |  | Save         |  |
|                          | StudentType   © Exchange Student  O Visiting Student                                                                                                    |                                                                                                    |                                                                                                    |                                                             |                 |  |              |  |
|                          | <ul> <li>Tuition Exempted: International students officially nominated by partner universities that have valid student exchange agreement with SKKU (Bilateral Student Exchange Partnership, CAMPUS Asia exchange program, etc.)</li> <li>Visiting Student (Fee-paying): International students who apply for SKKU academic program not going through university-wide or collegiate student exchange agreement. (Science without Borders, European Free Movers program, individual or self-funded students' application, etc.)</li> </ul> |                                                                                                    |                                                                                                    |                                                             |                 |  |              |  |
|                          | Personal Information                                                                                                    |                                                                                                    |                                                                                                    |                                                             |                 |  |              |  |
|                          | FirstName                                                                                                    | stName                                                                                                    |                                                                                                    |                                                             | 7               |  |              |  |
|                          | <ul> <li>Type in name as written on your passport.</li> <li>Do not use characters other than English alphabet: Û or the like are NOT allowed.</li> </ul>                                                                                                    |                                                                                                    |                                                                                                    |                                                             |                 |  |              |  |
|                          | Email (ID)                                                                                                    | •                                                                                                    |                                                                                                    |                                                             |                 |  |              |  |
|                          | Nationality                                                                                                    | r .                                                                                                    |                                                                                                    | Sex                                                         | ○ Male ○ Female |  |              |  |
|                          | Date of Birth                                                                                                    | ///                                                                                                    |                                                                                                    | PassportNumber                                              | •               |  | Photo Upload |  |
|                          | Phone Number                                                                                                    | 7                                                                                                    | • Wri                                                                                                    | Write 1 (one) phone number only with country and area code. |                 |  |              |  |
|                          | Home Address                                                                                                    | 7                                                                                                    |                                                                                                    |                                                             |                 |  |              |  |
|                          | Email (Alternate)                                                                                                    | •                                                                                                    |                                                                                                    |                                                             |                 |  |              |  |
|                          |                                                                                                    |                                                                                                    |                                                                                                    |                                                             |                 |  |              |  |
|                          | <ul><li>(1) Nationality</li><li>(2) Sex</li><li>(3) Date of Birth</li><li>(4) Passport Number</li></ul>                                                                                                    |                                                                                                    | • The information has to be <b>exactly the same</b> as it appears on your <b>valid passport</b> .  - If the information does not match, your exchange/visiting program application may not be accepted by SKKU. More importantly, your visa application could be rejected due to inconsistent information.           |                                                             |                 |  |              |  |
|                          | (5) Phone Number                                                                                                    |                                                                                                    | Write only one phone number, with the country and area codes: E.g. 82-2-760-0025.                                                                                                    |                                                             |                 |  |              |  |
|                          | (6) Home Address                                                                                                    |                                                                                                    | Enter your home address including the country, state, and postal code:     E.g. Office # 90212, International Hall, the Humanities & Social Sciences Campus,     Sungkyunkwan University, 25-2 Sungkyunkwan-ro, Jongno-gu, Seoul, South Korea                                                                        |                                                             |                 |  |              |  |
|                          | (7) Email Address                                                                                                    |                                                                                                    | <ul> <li>The primary email address will be identical with the ID you created on the first page.</li> <li>Make sure to enter a correct alternate email address in the right format. An invalid email account may cause you to not be able to receive important messages from SKKU: E.g. incoming@skku.edu.</li> </ul> |                                                             |                 |  |              |  |
|                          | Press "Save" button.                                                                                                    |                                                                                                    |                                                                                                    |                                                             |                 |  |              |  |

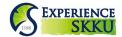

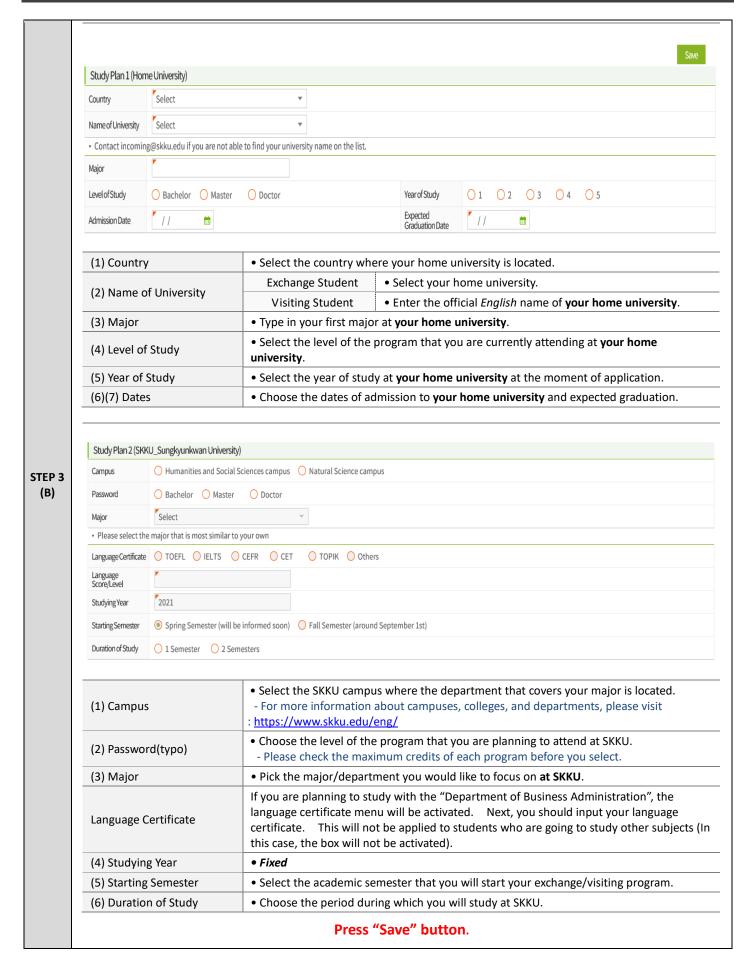

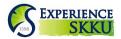

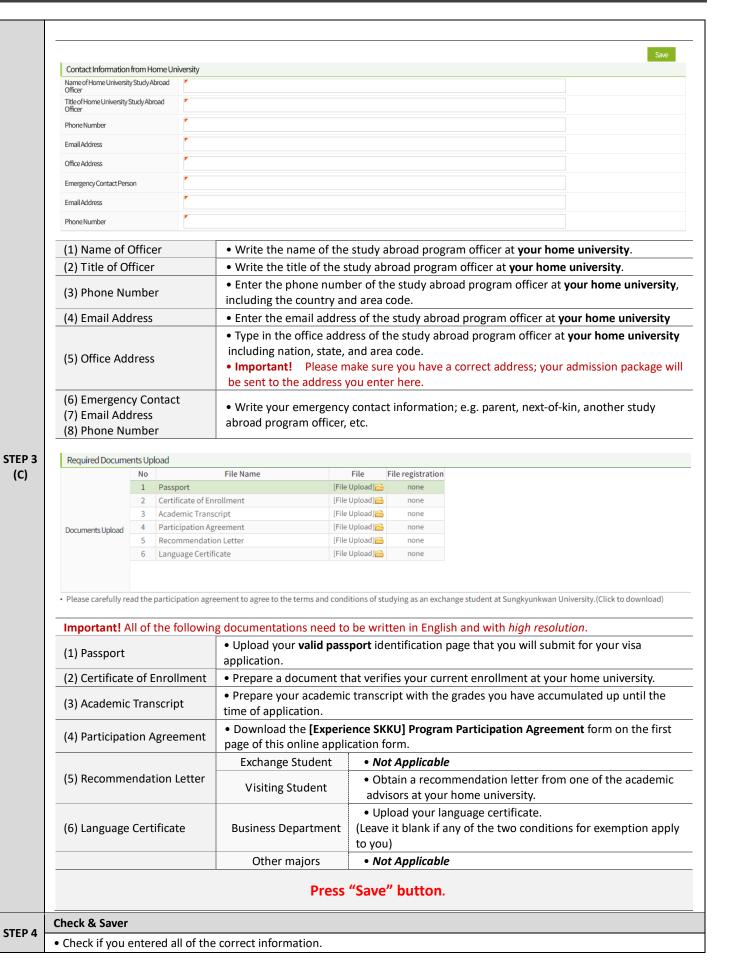

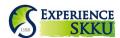

- Click [Save]. Please note that there's NO confirmation email on the submission. There is no submit button!
- Contact us (<u>incoming@skku.edu</u>) if you require assistance or have any further questions.